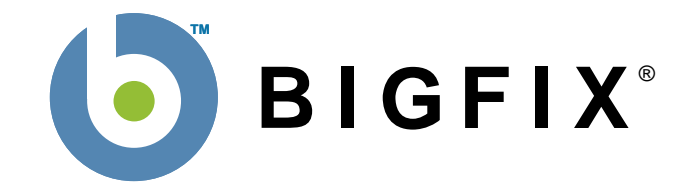

# **BigFix® Enterprise Suite Database API Reference**

**BigFix, Inc. Emeryville, CA** 

Last Modified: 8/8/07 Version 7.0

© 1998–2007 BigFix, Inc. All rights reserved.

BigFix®, Fixlet® and "Fix it before it fails"® are registered trademarks of BigFix, Inc. iprevention, Powered by BigFix, Relevance Engine, and related BigFix logos are trademarks of BigFix, Inc. All other product names, trade names, trademarks, and logos used in this documentation are the property of their respective owners. BigFix's use of any other company's trademarks, trade names, product names and logos or images of the same does not necessarily constitute: (1) an endorsement by such company of BigFix and its products, and (2) an endorsement of the company or its products by BigFix.

No part of this documentation may be reproduced, transmitted, or otherwise distributed in any form or by any means (electronic or otherwise) without the prior written consent of BigFix, Inc. You may not use this documentation for any purpose except in connection with your use or evaluation of BigFix software and any other use, including for reverse engineering such software or creating compatible software, is prohibited. If the license to the software which this documentation accompanies is terminated, you must immediately return this documentation to BigFix, Inc. and destroy all copies you may have.

All inquiries regarding the foregoing should be addressed to:

BigFix, Inc.

<u>1480 64th S i 200</u>

# <span id="page-2-0"></span>**Contents**

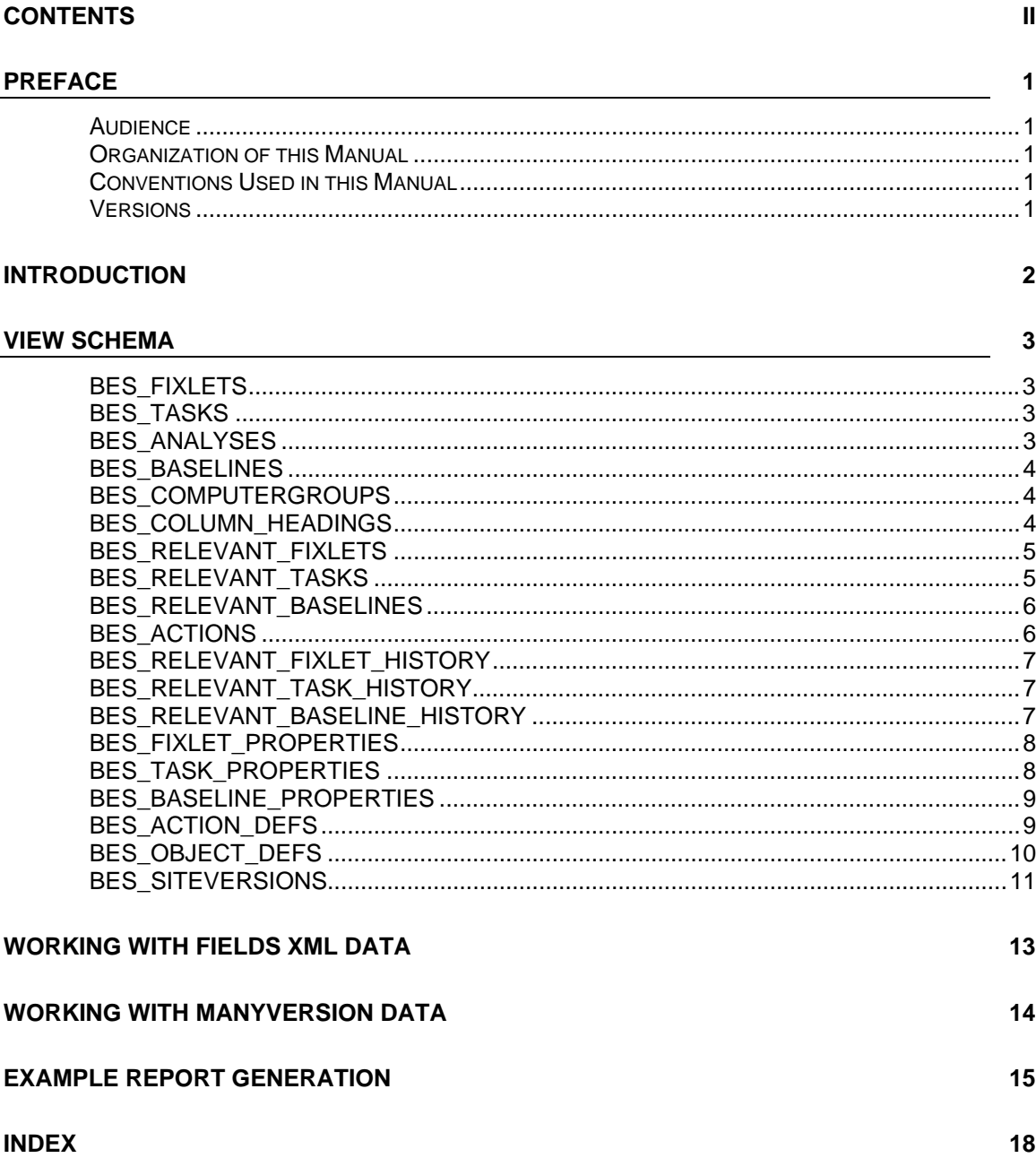

<span id="page-3-0"></span>1BPREFACE

# **Preface**

### **Audience**

This reference is for users of the BigFix who are developing applications that need to make customized queries against the BES SQL Database, such as for generating reports. The document describes a set of SQL views that constitute the BES Database Application Programming Interface (API) that will help you write those applications.

### **Organization of this Manual**

This document is organized as follows:

- **Introduction.** This chapter contains a brief introduction to the BES Database API.
- **View Schema.** This chapter provides details of the views that comprise the BES Database API. For each view, a table is provided that lists the column names along with the corresponding data types and descriptions. Sample queries are also provided for many of the views.
- **Example Report Generation.** This chapter contains a simple Perl script that generates an HTML report from four of the views.

### **Conventions Used in this Manual**

This document makes use of the following conventions and nomenclature:

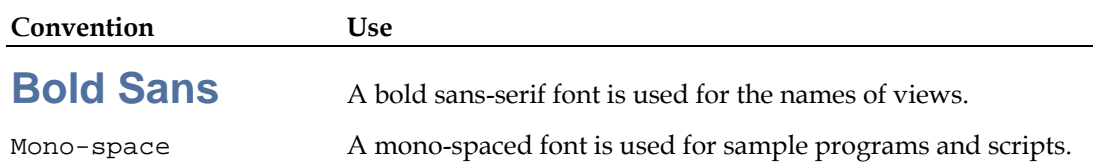

### **Versions**

The functionality discussed in this document was first introduced in the **Enterprise 1.3** database included in BES 4.0.0.1. This version of the document describes the views included in the **Enterprise 1.96** database included in BES 7.0 and later.

#### <span id="page-4-0"></span>2BINTRODUCTION

# **Introduction**

The BES Database API consists of a set of SQL views that ship with the BES SQL database. These views are provided to enable customer and third-party applications to query the database directly using MSSQL compatible interfaces such as ADO or ODBC. A typical application might be a Perl cgi program that creates an HTML report for online viewing. Perl uses the DataBase Interface (dbi) to connect to the SQL database. Any programming language that has an ODBC interface can be used to access the database.

The SQL format of the BES Database makes it easy to create various views of the tables, including Fixlet, Action, Computer and Retrieved Property tables. With a few simple SELECT commands, you can create filtered and sorted views of the various databases. These can be used to prepare custom reports, audit trails or to capture snapshots of the BES environment.

The BES Database API is intended to provide backwards compatibility across releases: applications written against them should continue to work in newer releases of BES unless product functionality or underlying content changes in a way that renders these views inapplicable. In future releases, BigFix may add additional columns to these views and introduce new views and stored procedures, but an attempt will be made to avoid removing any existing functionality.

Access to the database for these SELECT commands is granted to all authorized users of the BigFix Console. Since these views are intended for output only, users will not be able to update, delete or otherwise modify the database with this API. For information on how to create actions and tasks that may modify the BES Database, see the *BES Platform API Reference Manual*.

# <span id="page-5-0"></span>**View Schema**

The following sections describe each of the views provided by the BES SQL database.

## **BES\_FIXLETS**

The BES\_FIXLETS view provides a list of all Fixlets in the BES Database. This table is useful for joining against the BES\_RELEVANT\_FIXLETS and BES\_ACTIONS table to get the Fixlet name. Custom Fixlet content is provided under the "ActionSite" sitename.

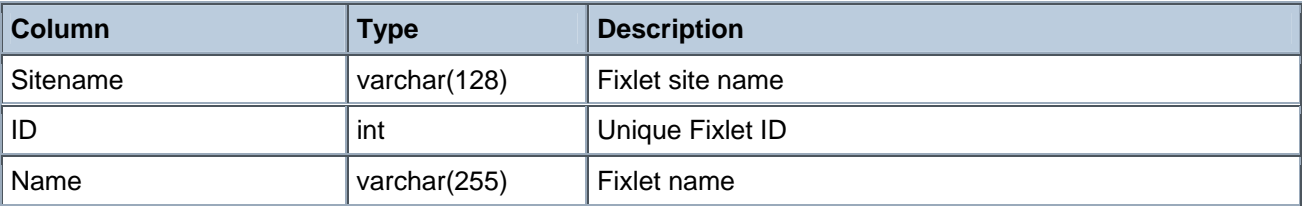

Example:

• select Sitename, ID, Name from BES\_FIXLETS where Sitename = 'Enterprise Security' order by Sitename, ID

### **BES\_TASKS**

The BES\_TASKS view provides a list of all Tasks (including custom Tasks) in the BES Database. This table is useful for joining against the BES\_RELEVANT\_TASKS and BES\_ACTIONS table to get the Task name.

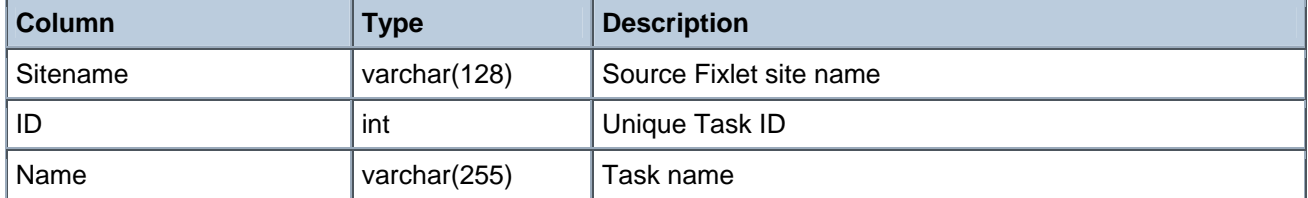

Example:

• select Sitename, ID, Name from BES\_TASKS where Sitename = 'Enterprise Security' order by Sitename, ID

### **BES\_ANALYSES**

The BES\_ANALYSES view provides a list of all Analyses (including custom Analyses) in the BES Database.

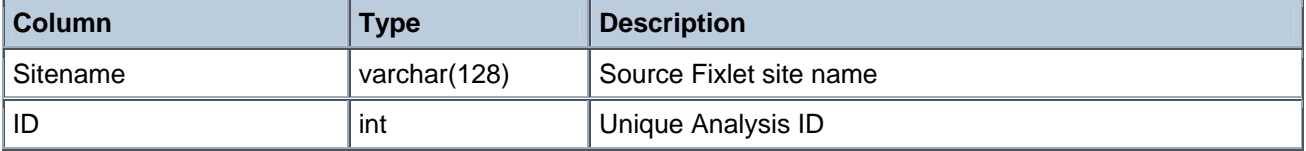

<span id="page-6-0"></span>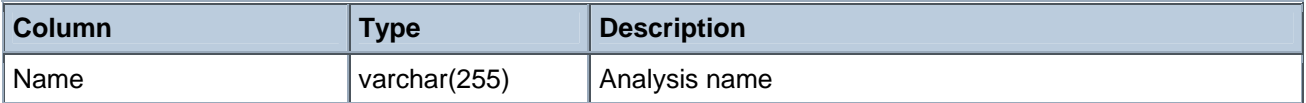

Example:

• select Sitename, ID, Name from BES\_ANALYSES where Sitename = 'BES Support' order by Sitename, ID

### **BES\_BASELINES**

The BES\_BASELINES view provides a list of all Baselines in the BES Database. This table is useful for joining against the BES\_RELEVANT\_BASELINES and BES\_ACTIONS table to get the Baseline name.

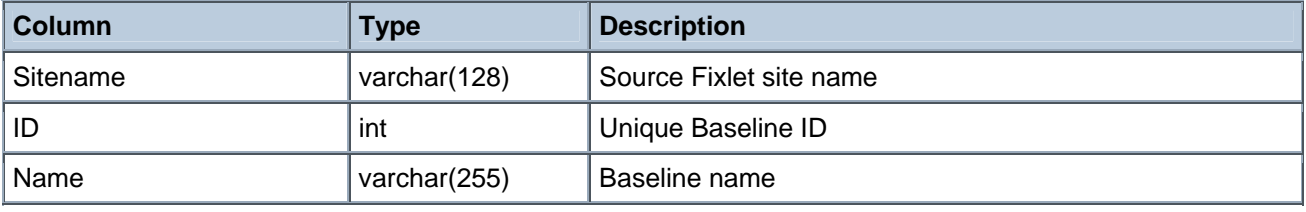

Example:

• select Sitename, ID, Name from BES\_BASELINES where Sitename = 'Enterprise Security' order by Sitename, ID

# **BES\_COMPUTERGROUPS**

The BES\_COMPUTERGROUPS view provides a list of all Computer Groups in the BES Database.

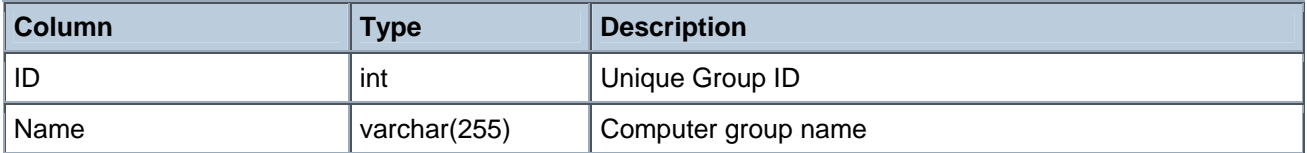

Example:

select ID, Name from BES ComputerGroups where Name LIKE 'Chicago Office%' order by ID

## **BES\_COLUMN\_HEADINGS**

The BES\_COLUMN\_HEADINGS view provides access to all the retrieved property information collected about client computers by the BES Database. Retrieved properties which return multiple results will be expressed in this view by a value field which contains the multiple results separated by a newline character. For performance optimization, column headings with a "Value" containing more than 8000 characters will be truncated to 8000 characters in this view.

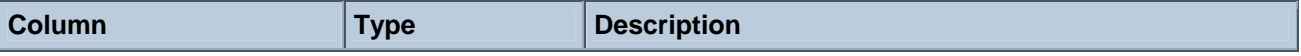

<span id="page-7-0"></span>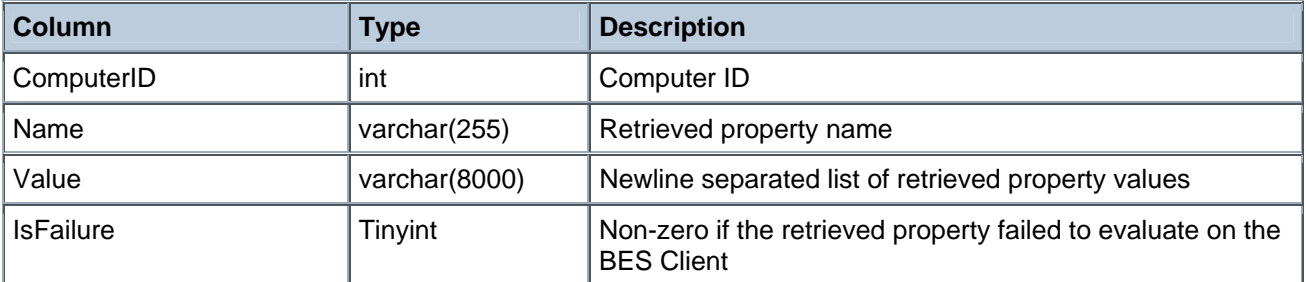

Example:

• select ComputerID, Name, Value, IsFailure from BES\_COLUMN\_HEADINGS where Name = 'Total HD Space' order by ComputerID

### **BES\_RELEVANT\_FIXLETS**

The BES\_RELEVANT\_FIXLETS view contains an entry for every Fixlet/computer pair in which the Fixlet is relevant on that computer. This view was modified in BES 5.1 to include custom Fixlet content.

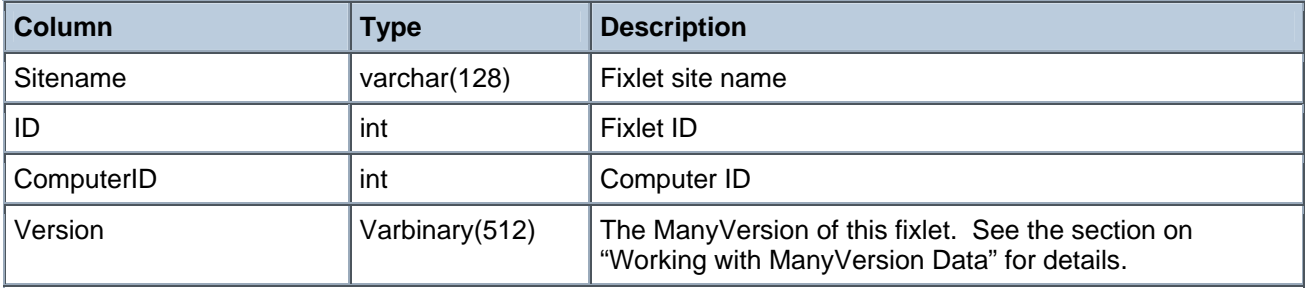

Example:

• select F.Sitename, F.ID, F.Name, R.ComputerID from BES\_FIXLETS F, BES\_RELEVANT\_FIXLETS R where F.Sitename = R.Sitename AND F.ID = R.ID

## **BES\_RELEVANT\_TASKS**

The BES\_RELEVANT\_TASKS view contains an entry for every Task/computer pair (including custom Tasks) in which the Task is relevant on that computer.

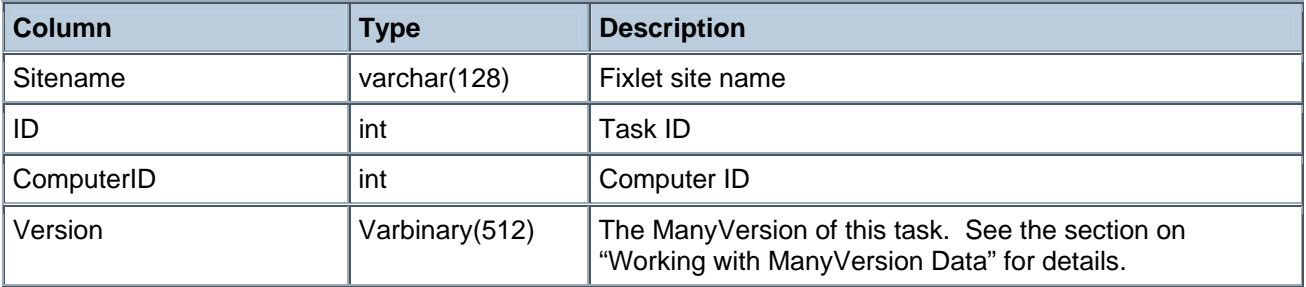

Example:

<span id="page-8-0"></span>• select T.Sitename, T.ID, T.Name, R.ComputerID from BES\_TASKS T, BES\_RELEVANT\_TASKS R where T.Sitename = R.Sitename AND T.ID = R.ID

### **BES\_RELEVANT\_BASELINES**

The BES\_RELEVANT\_BASELINES view contains an entry for every Baseline/computer pair in which the Baseline is relevant on that computer.

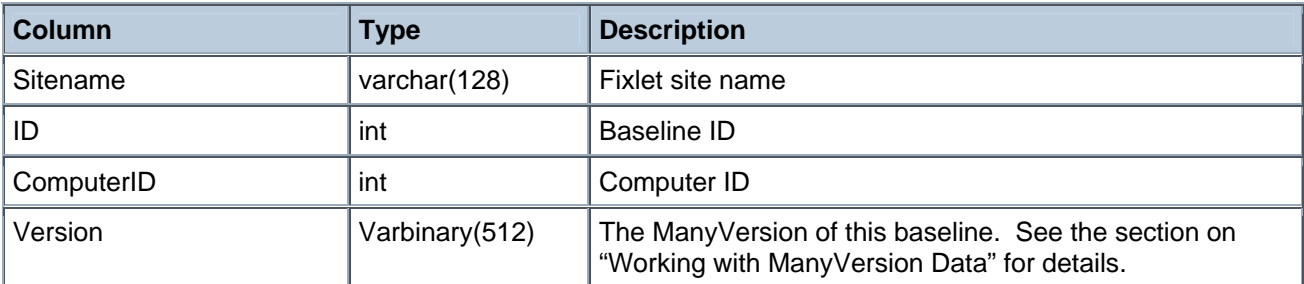

Example:

• select B.Sitename, B.ID, B.Name, R.ComputerID from BES\_BASELINES B, BES\_RELEVANT\_BASELINES R where B.Sitename = R.Sitename AND B.ID = R.ID

## **BES\_ACTIONS**

The BES\_ACTIONS view contains an entry for every Action/computer pair in which the computer received the action.

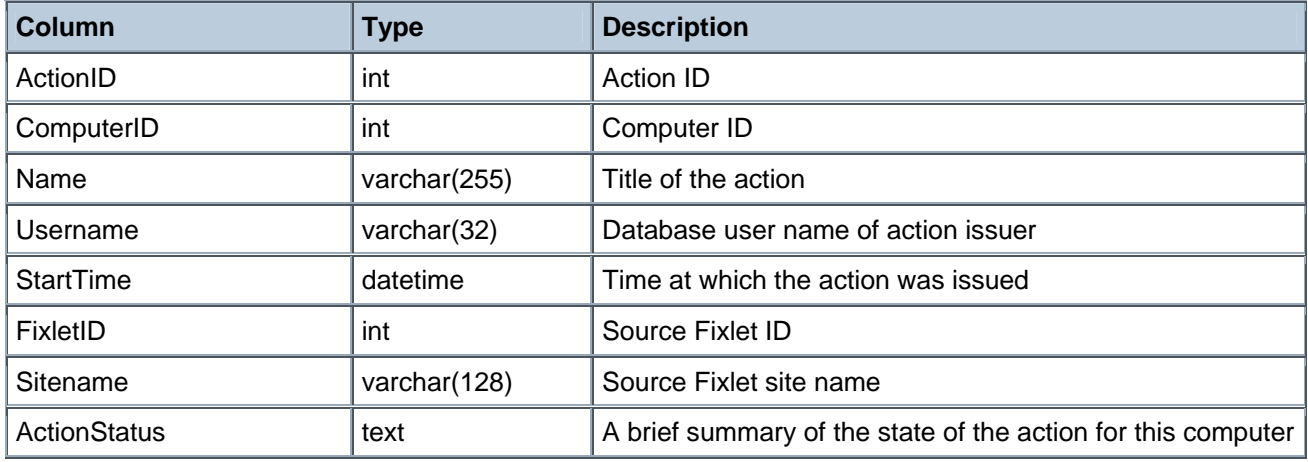

Example:

• select \* from BES\_ACTIONS where ActionStatus = 'Executed'

## <span id="page-9-0"></span>**BES\_RELEVANT\_FIXLET\_HISTORY**

The BES\_RELEVANT\_FIXLET\_HISTORY view contains an entry for every Fixlet/Computer pair that has ever been relevant, with timestamps indicating the first time it became relevant, the last time it became relevant (the same as FirstBecameRelevant if it only became relevant once), and the last time it became non-relevant. Some of these fields may be NULL if the event in question never occurred or if it occurred before upgrading to the BES 4.0 Server. This view was modified in BES 5.1 to include custom Fixlet content.

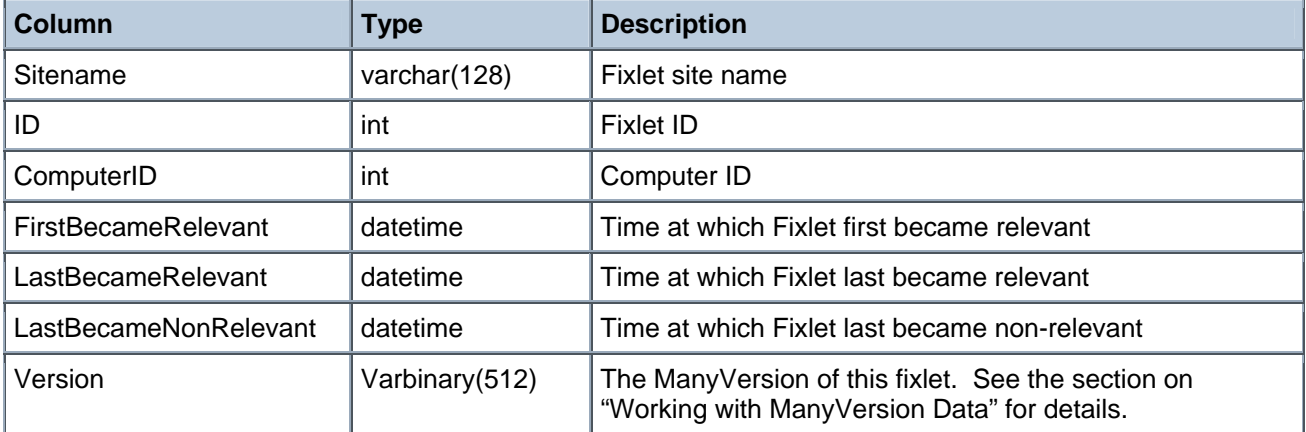

### **BES\_RELEVANT\_TASK\_HISTORY**

The BES\_RELEVANT\_TASK\_HISTORY view contains an entry for every Task/computer pair (including custom Tasks) that has ever been relevant, with timestamps indicating the first time it became relevant, the last time it became relevant (the same as FirstBecameRelevant if it only became relevant once), and the last time it became non-relevant. Some of these fields may be NULL if the event in question never occurred or if it occurred before upgrading to the BES 4.0 Server.

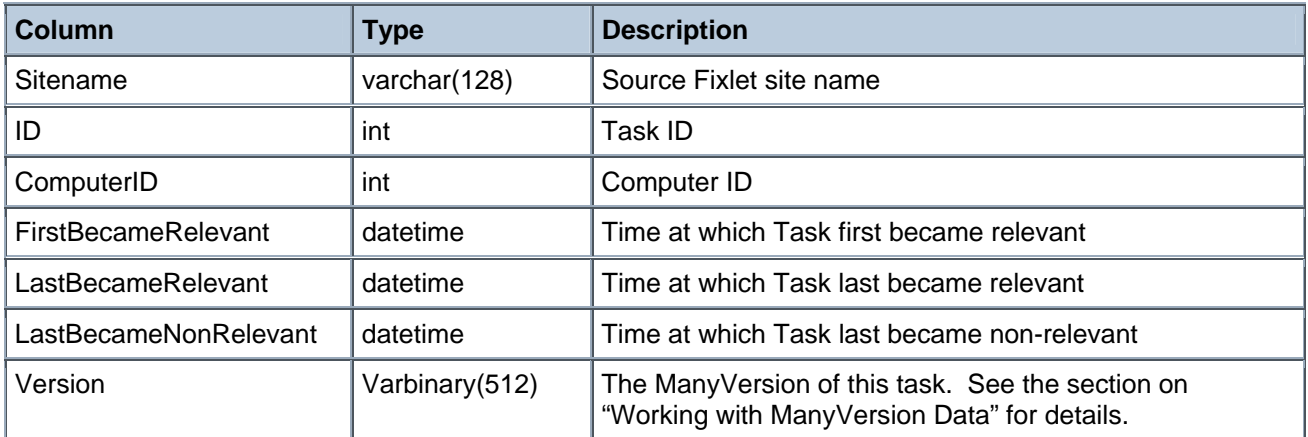

### **BES\_RELEVANT\_BASELINE\_HISTORY**

The BES\_RELEVANT\_BASELINE\_HISTORY view contains an entry for every Baseline/computer pair that has ever been relevant, with timestamps indicating the first time it became relevant, the last time it became relevant (the same as FirstBecameRelevant if it only became relevant once), and the last time it became non-

<span id="page-10-0"></span>relevant. Some of these fields may be NULL if the event in question never occurred or if it occurred before upgrading to the BES 4.0 Server.

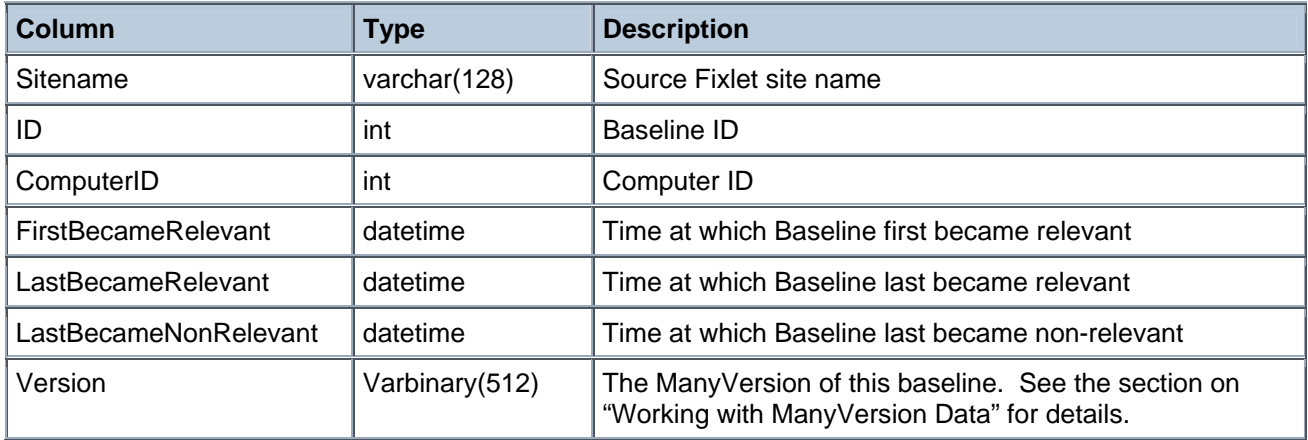

## **BES\_FIXLET\_PROPERTIES**

The BES\_FIXLET\_PROPERTIES view lists the different properties associated with each Fixlet (including custom Fixlets), such as the severity.

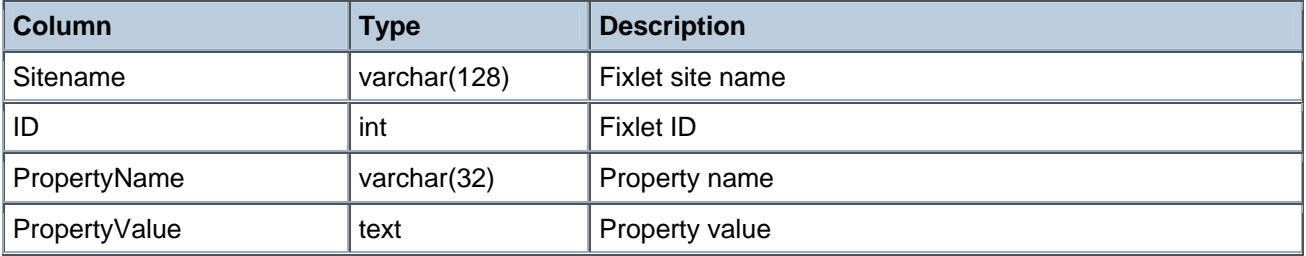

Example:

• select BF.Sitename, BF.ID, BF.Name, BFP.PropertyValue AS 'Severity' from BES\_FIXLETS BF, BES\_FIXLET\_PROPERTIES BFP where BF.Sitename = BFP.Sitename AND BF.ID = BFP.ID AND BFP.PropertyName = 'Source Severity'

## **BES\_TASK\_PROPERTIES**

The BES\_TASK\_PROPERTIES view lists the different properties associated with each Task (including custom Tasks), such as the severity.

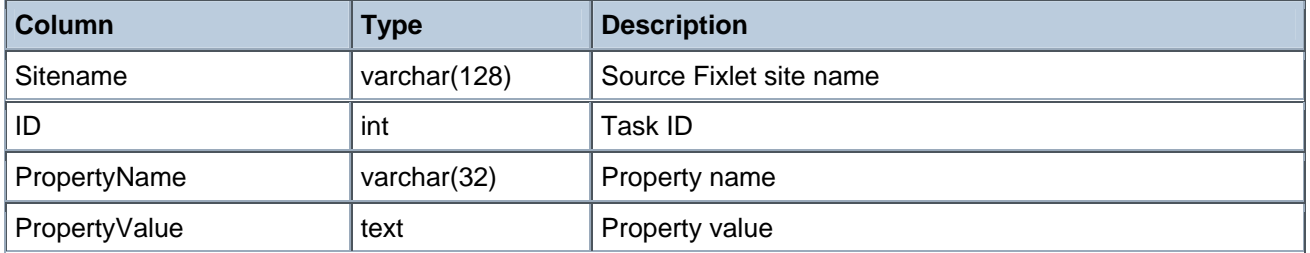

<span id="page-11-0"></span>Example:

• select BT.Sitename, BT.ID, BT.Name, BTP.PropertyValue AS 'Severity' from BES\_TASKS BT, BES\_TASK\_PROPERTIES BTP where BT.Sitename = BTP.Sitename AND BT.ID = BTP.ID AND BTP.PropertyName = 'Source Severity'

# **BES\_BASELINE\_PROPERTIES**

The BES\_BASELINE\_PROPERTIES view lists the different properties associated with each Baseline, such as the severity.

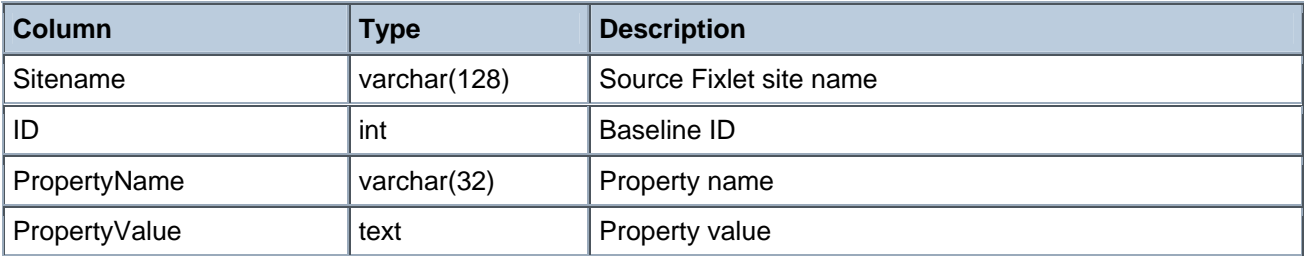

Example:

• select BB.Sitename, BB.ID, BB.Name, BBP.PropertyValue AS 'Severity' from BES\_BASELINES BB, BES\_BASELINE\_PROPERTIES BBP where BB.Sitename = BBP.Sitename AND BB.ID = BBP.ID AND BBP.PropertyName = 'Source Severity'

## **BES\_ACTION\_DEFS**

The BES\_ACTION\_DEFS view lists all of the data associated with the latest version of each Action object in the database. The Fields column is a binary encoding of an XML document which defines the properties of the Action object. See the section on "Working with Fields XML Data" for details on how to access that data.

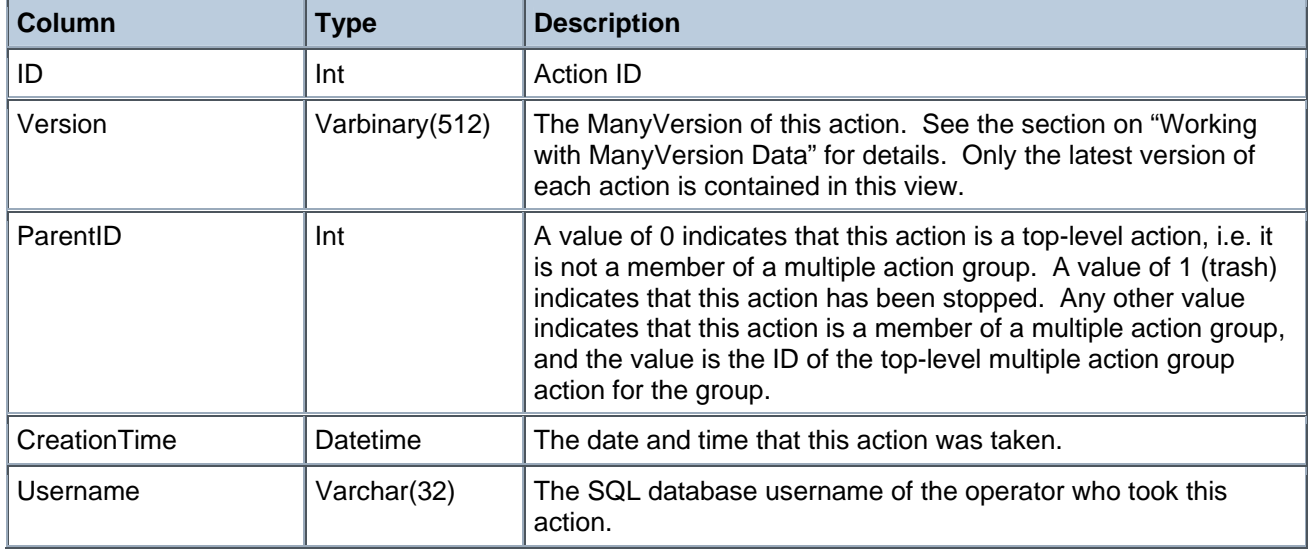

<span id="page-12-0"></span>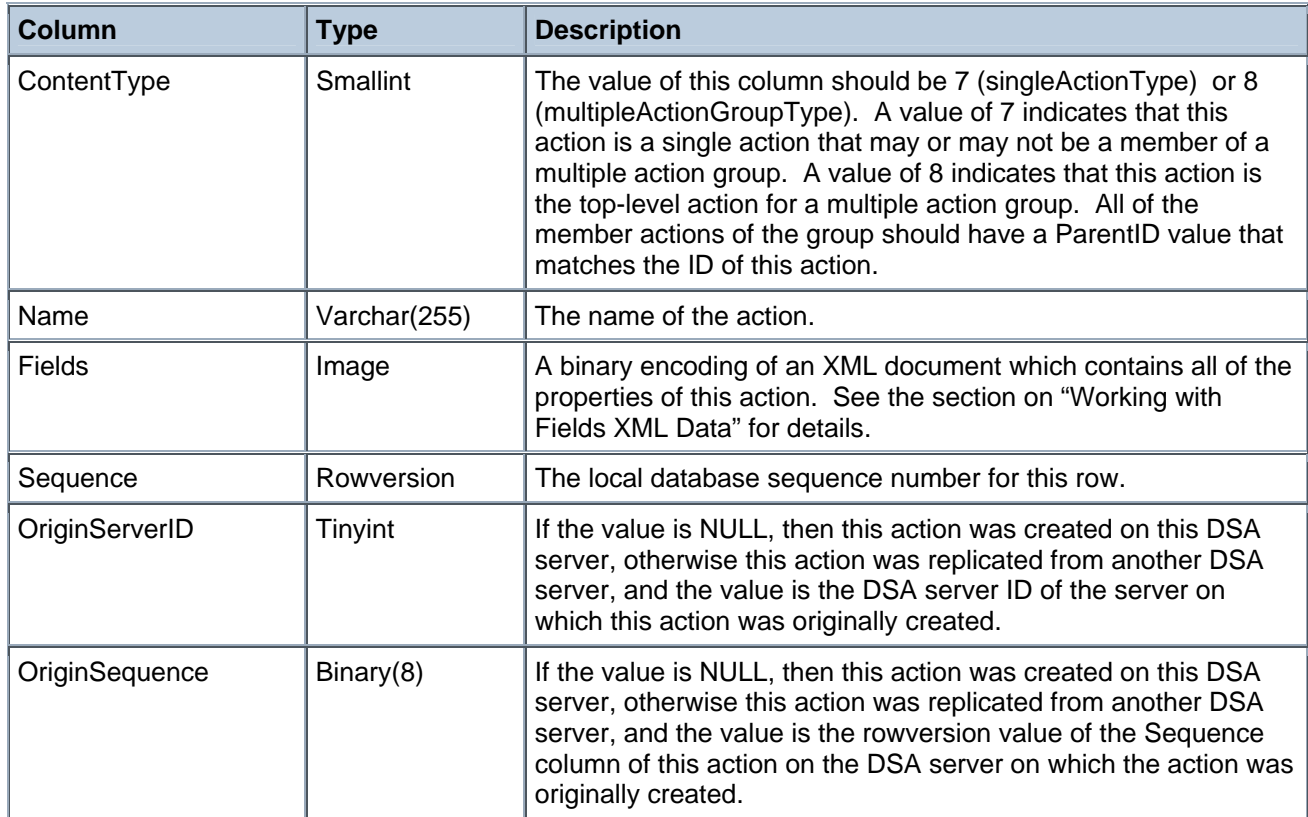

Example:

• select ID, Name, dbo.fn\_ExtractField('Source Fixlet',0,Fields) from BES\_ACTION\_DEFS where ParentID = 0 and dbo.fn\_IsActionExpired( Fields, GetUTCDate() ) = 0

### **BES\_OBJECT\_DEFS**

The BES\_OBJECT\_DEFS view lists all of the data associated with the latest version of each BES object (excluding Action objects) in the database. Note that all objects gathered from fixlet sites, as well as customauthored objects, are included in this table. The Fields column is a binary encoding of an XML document which defines the properties of the object. See the section on "Working with Fields XML Data" for details on how to access that data. If an object has a ContentType value of 2 (fileType), then it represents a binary file. The actual binary contents of the file are stored in a separate table, not in the Fields column.

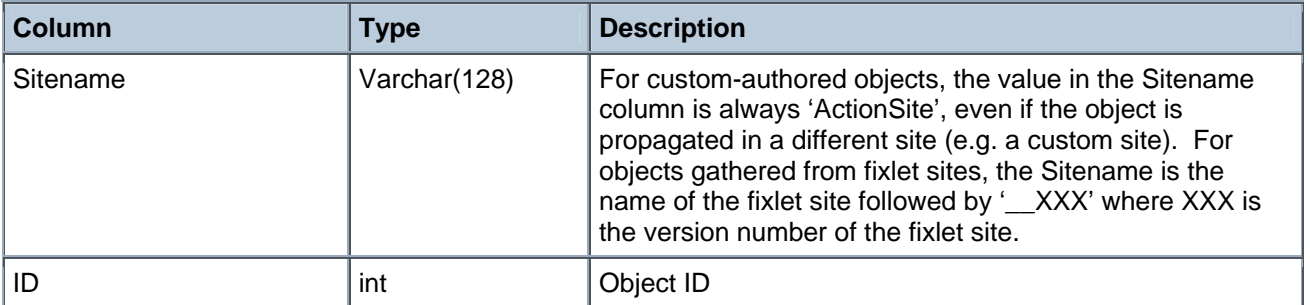

<span id="page-13-0"></span>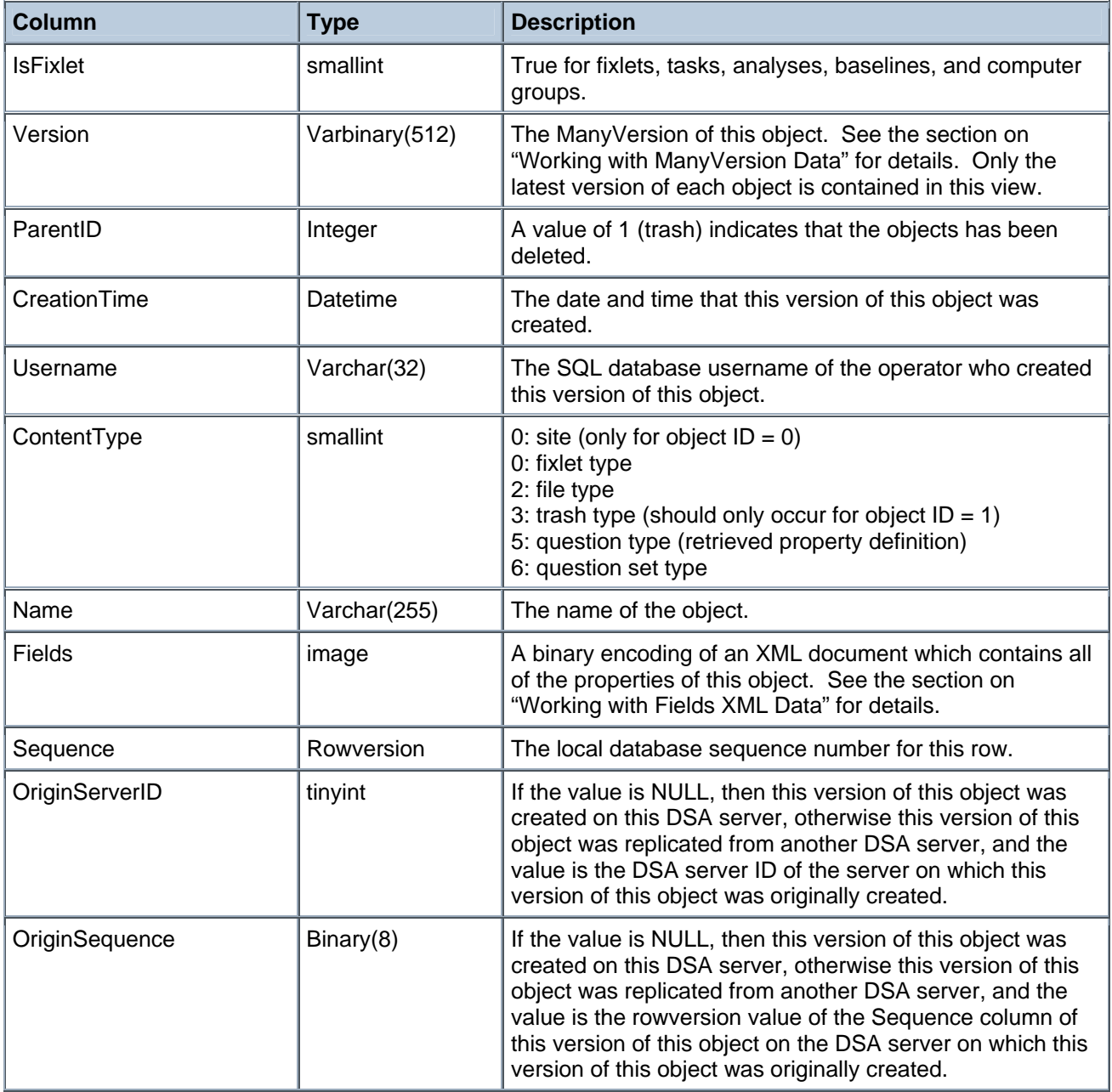

Example:

• select Sitename, ID, Name, dbo.fn\_ExtractField('Source Severity',0,Fields) from BES\_OBJECT\_DEFS where ContentType = 0 and IsFixlet = 1 and NOT ParentID = 1

## **BES\_SITEVERSIONS**

The BES\_SITEVERSIONS view lists all of Fixlet sites that are currently subscribed, and the current version of those sites that have been gathered and imported into the database. Sites which have been unsubscribed are

#### BES Database API Reference **Page 12**

#### 3BVIEW SCHEMA

not included in the table, even though their contents may not yet have been removed from the object definition tables.

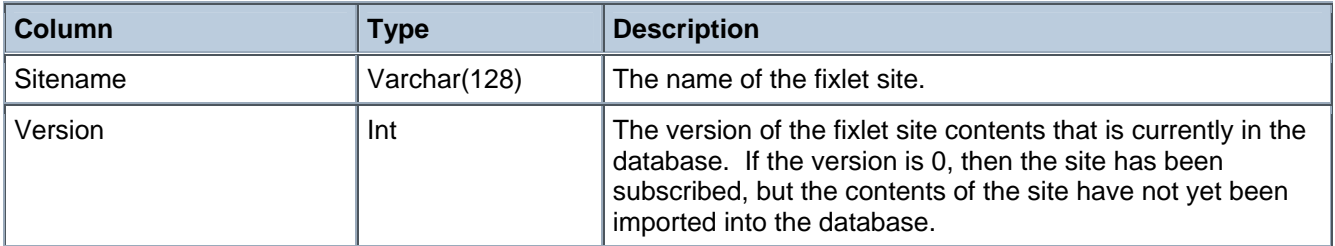

Example:

• select \* from BES\_SITEVERSIONS where Version = 0

#### <span id="page-15-0"></span>4BWORKING WITH FIELDS XML DATA

# **Working with Fields XML Data**

The Fields column of the BES\_ACTION\_DEFS and BES\_OBJECT\_DEFS views contains a binary encoding of an XML document that defines the properties of the object. This is essentially a collection of (name, value) pairs. There is a stored procedure called fn\_ExtractField () that returns the value for a given name.

For example:

```
select dbo.fn_ExtractField('SourceSeverity', 0, O.Fields) from BES_OBJECT_DEFS O 
where Sitename = 'ActionSite' and ID = 1234 and IsFixlet = 1
```
returns the value of the SourceSeverity field for the custom-authored fixlet object whose ID is 1234.

The first parameter of the function is the name of the field whose value should be returned. The second parameter is 0 if the name specifies a type of field for which there can be only one value. If the name corresponds to a type of field for which there can be multiple values, then the second parameter specifies which of the multiple values to retrieve. The third parameter is the binary-encoded XML document, which is typically a value from the Fields column.

There is another useful function called fn\_IsActionExpired (). This function takes the Fields column value from an ACTION\_DEF and determines if that action is expired at a given date and time.

For example:

```
select * from BES ACTION DEFS
where dbo.fn_IsActionExpired(Fields, GetUTCDate()) = 1
```
returns all of the actions that are expired at the current time.

**Note**: The function returns 1 if the action is expired, and returns 0 if the action is not expired. If no expiration time can be found in the XML document specified by the first parameter, then the function returns 0.

In addition to using these functions, you can convert the value of the Fields column to VARCHAR(8000) in order to see up to the first 8000 characters of the XML document.

For example:

```
select CONVERT(VARCHAR(8000), Fields) from BES_ACTION_DEFS 
where dbo.fn_IsActionExpired(Fields, GetUTCDate()) = 1
```
returns up to the first 8000 characters of the Fields XML document for each action that is expired at the current time.

#### <span id="page-16-0"></span>5BWORKING WITH MANYVERSION DATA

# **Working with ManyVersion Data**

The Distributed Server Architecture, introduced in BES 7.0, uses a new version scheme in order to allow servers to modify objects independently of each other, and later resolve any conficts that arise from those modifications by comparing the versions. A DSA version, called a ManyVersion, consists of one integer for each DSA server.

If your deployment only contains one DSA server, then all of the ManyVersion values in the database will consist of a single integer, and the Version column can be converted to an integer, and compared as an integer. If your deployment contains more than one DSA server, then objects may have ManyVersions that consist of more than one integer. The first integer is the number of times the object has been modified on the DSA server with server ID 0, the second integer is the number of times the object has been modified on the DSA server with server ID 1, and so on. This array of integers is stored in a variable length binary object (the SQL type is varbinary(512)).

There are several functions defined to help handle DSA versions:

```
fn_ManyVersionLessThan(A, B) : returns 1 if A < B, otherwise 0 
fn_ManyVersionLessThanOrEqual(A, B) : returns 1 if A <= B, otherwise 0 
fn_ManyVersionDominates(A, B) : returns 1 if A dominates B, otherwise 0 
fn_ManyVersionConflicts(A, B) : returns 0 if A dominates B or B dominates A or A = B,
otherwise 1
```
The less than functions compare ManyVersions using a "strict" ordering such that one version will always be less than or equal to another. The "dominates" comparison is not a "strict" ordering. A dominates B if all of its version numbers are higher than or equal to B's version numbers for every server. It is possible that A does not dominate B, while B also does not dominate A, and A is not equal to B. In this case, A and B are said to "conflict". Conflicting versions indicate that a modification was made to an object on more than one server at "the same time" (i.e. both changes were made without knowledge of each other).

#### <span id="page-17-0"></span>6BEXAMPLE REPORT GENERATION

# **Example Report Generation**

The following Perl script, with the appropriate dsn name and login supplied in line #12, will access the database and print out the contents of the four principal views in HTML tables.

```
# 
# Example Perl cgi script which shows the contents of a BES Database 
# 
use strict; 
use CGI; 
use DBI; 
use CGI::Carp qw(fatalsToBrowser); 
| \; | = 1;my $dbh = DBI->connect ("dbi:ODBC:bes_locke", "bigfix", "bigfix") 
                 or die "unable to connect to db"; 
print "content-type: text/html\n\n";
print "<html><br/>body>";
print "<h1>Contents of BES Database on LOCKE</h1>"; 
# Print out all column headings 
{ 
                 print "<h3>Column Headings</h3>"; 
                 print "<table width=100% bgcolor=#b0b0f0 border=1><tr>"; 
                 print "<td>ComputerID</td><td>Name</td>";
                 print "<td>Value</td><td>IsFailure</td></tr>";
                 my $query = "select ComputerID, Name, Value, IsFailure "; 
                     $query .= "from BES_COLUMN_HEADINGS"; 
                 my $sth = $dbh->prepare($query); 
                  $sth->execute(); 
                  my @row; 
                 while(@row = $sth->fetchrow_array){ 
                      print "<tr><td>"; 
                     print join("</td><td>", @row);
                     print "</td></tr>";
 }
```
6BEXAMPLE REPORT GENERATION

```
 print "</table>"; 
} 
# Print out all relevant fixlets 
{ 
                print "<h3>Relevant Fixlets</h3>"; 
                print "<table width=100% bgcolor=#f0b0b0 border=1>"; 
                print "<tr><td>Sitename</td><td>ID</td>";
                print "<td>ComputerID</td></tr>";
                my $query = "select Sitename, ID, ComputerID from BES_RELEVANT_FIXLETS"; 
                my $sth = $dbh->prepare($query); 
                 $sth->execute(); 
                 my @row; 
                while(@row = $sth->fetchrow_array){ 
                     print "<tr><td>"; 
                    print join("</td><td>", @row);
                    print "</td></tr>";
 } 
                 print "</table>"; 
} 
# Print out all actions 
{ 
                 print "<h3>Actions</h3>"; 
                print "<table width=100% bgcolor=#d080ff border=1>"; 
                 print "<tr><td>ActionID</td><td>ComputerID</td>"; 
                print "<td>Name</td><td>Username</td><td>Start Time</td>"; 
                print "<td>FixletID</td><td>Sitename</td><td>ActionStatus</td></tr>";
                my $query = "select ActionID, ComputerID, Name, Username, StartTime, "; 
                     $query .= "FixletID, Sitename, ActionStatus from BES_ACTIONS"; 
                my $sth = $dbh->prepare($query); 
                  $sth->execute(); 
                 my @row; 
                while(@row = $sth->fetchrow_array){ 
                    print "<tr><td>";
                    print join("</td><td>", @row);
                    print "</td></tr>";
 } 
                 print "</table>";
```

```
} 
# Print out all known fixlets 
{ 
                print "<h3>Known Fixlets</h3>"; 
                print "<table width=100% bgcolor=#b0f0b0 border=1>"; 
                print "<tr><td>Sitename</td><td>ID</td><td>Name</td></tr>";
                my $sth = $dbh->prepare("select Sitename, ID, Name from BES_FIXLETS"); 
                 $sth->execute(); 
                 my @row; 
                while(@row = $sth->fetchrow_array){ 
                    print "<tr><td>";
                    print join("</td><td>", @row);
                    print "</td></tr>";
 } 
} 
print "</body></html>";
```
#### <span id="page-20-0"></span>7BINDEX

# **Index**

### *A*

Action  $\cdot$  6, 10, 11 Action ID  $\cdot$  6 ActionStatus · 7, 17  $ADO \cdot 2$ Analyses · 3, 4 Analysis · 3 Audience · 1

### *B*

Backwards compatibility · 2 Baseline · 4, 6, 8, 9 BES 4.0 Server · 8 BES Database · 1, 3–9, 2, 3, 4, 16 BES\_ACTION\_DEFS · 14 BES\_ACTIONS  $\cdot$  3, 4, 6 BES\_ANALYSES · 3 BES\_BASELINE\_PROPERTIES · 9, 10, 11, 12 BES\_BASELINES · 4 BES\_COLUMN\_HEADINGS · 4, 5 BES\_COMPUTERGROUPS · 4 BES\_FIXLET\_PROPERTIES · 8 BES\_FIXLETS · 3 BES\_OBJECT\_DEFS · 14 BES\_RELEVANT\_BASELINE\_HISTORY · 8 BES\_RELEVANT\_BASELINES · 4, 6 BES\_RELEVANT\_FIXLET\_HISTORY · 7 BES\_RELEVANT\_FIXLETS  $\cdot$  3, 5 BES\_RELEVANT\_TASK\_HISTORY · 7 BES\_RELEVANT\_TASKS · 3, 5 BES\_TASK\_PROPERTIES · 9 BES\_TASKS · 3

### *C*

ComputerID  $\cdot$  5, 6, 7, 8, 16, 17 Conventions · 1 custom Fixlet · 5, 7

### *D*

Distributed Server Architecture (DSA) · 15

### *E*

Example program · 14, 15, 16

#### *F*

Fixlet · 5, 7, 8, 12. *See* FixletID  $\cdot$  7, 17

### *H*

HTML  $\cdot$  2, 16

#### *I*

Introduction · 2

#### *M*

ManyVersion Data  $\cdot$  6, 7, 8, 15

### *O*

ODBC  $\cdot$  2, 16 OriginServerID · 11

#### *P*

Perl  $\cdot$  1, 2, 16 PropertyName · 9, 10, 12 PropertyValue · 9, 10, 11

#### 7BINDEX

### *R*

relevant · 5, 6, 7, 8, 17 Report Generation · 16 Retrieved properties · 4

### *S*

Sitename · 3, 4, 5, 6, 7, 8, 9, 10, 11, 12, 17, 18 SQL  $\cdot$  2, 3

### *T*

Task · 5, 7, 9. *See*

### *V*

Value  $\cdot$  5 Version · 1, 5, 6, 7, 8, 10, 11, 12, 15 Views · *3*–*9*, *3*–*9*, *3*–*9*

### *X*

 $\times$  ML  $\cdot$  10, 11, 14 XML Data · 10, 11, 14